## **Community Service Learning – How to View Work Study Monitoring Report**

**Step 1:** Navigate to ebiz.uni.edu and log in with your UNI credentials

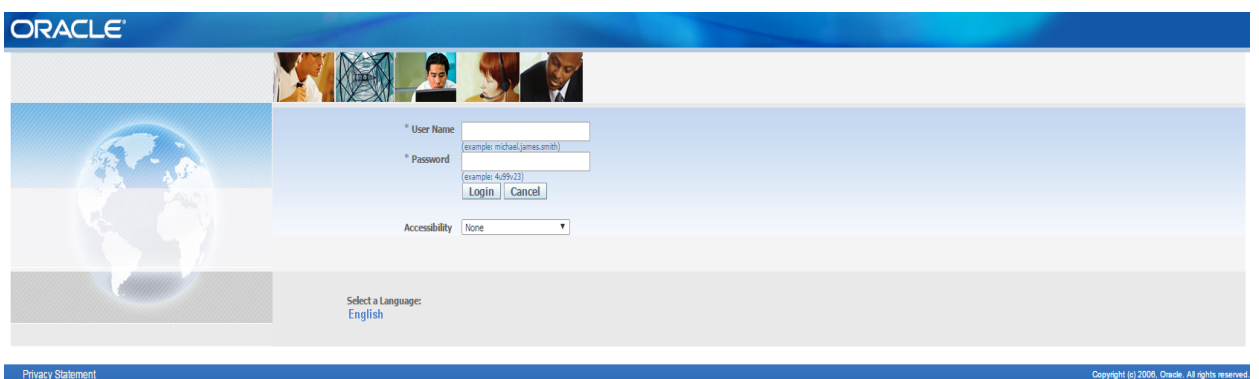

**Step 2:** On the left hand tool bar, select UNI Student Employee Self-Service and then click on Student Work Study Monitoring Report.

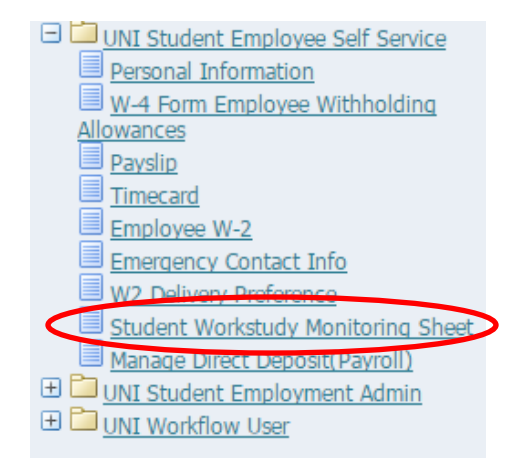

**Step 3:** This will pull up your work study earnings and indicate how many hours you have remaining to work.

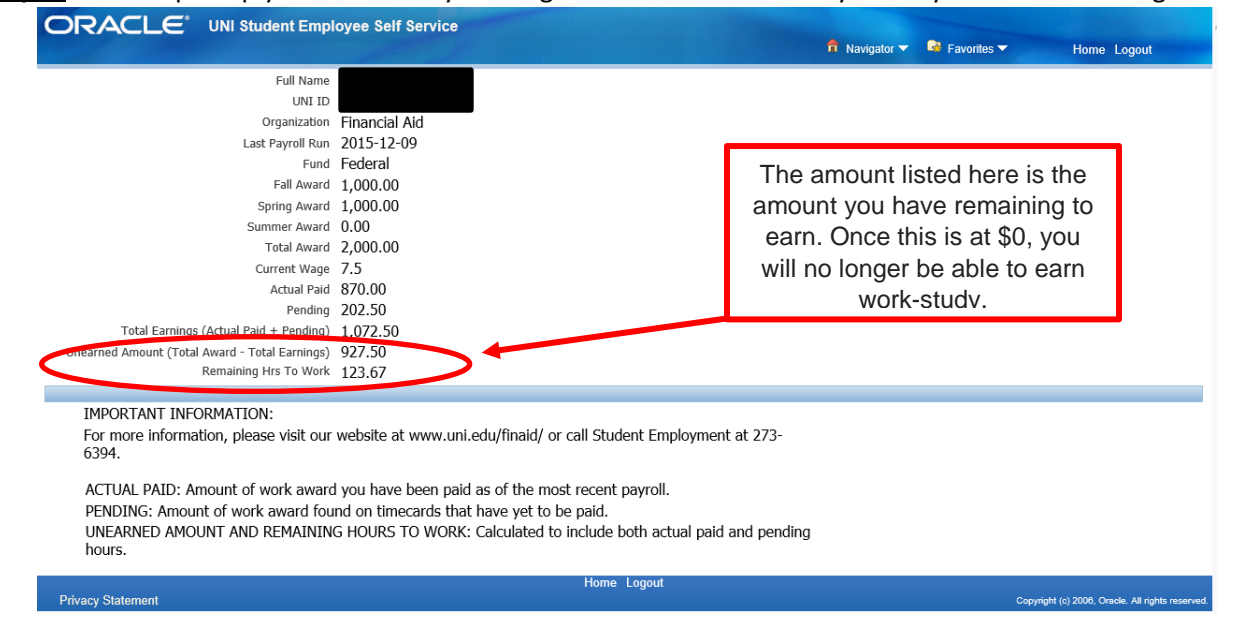